#### Preparing for Digital At-Home AP Exams April 2021

# **Step 1 | Now | Download and Install the Digital Testing App and Log In**

**Students using a personal computer:** Students using a personal computer or laptop will need to download the app onto their device.

- The digital testing application is now available for AP students at [cb.org/ap2021examapp.](https://download.app.collegeboard.org/)
- Students should follow the directions on the download page to install the app on their testing computer.
- When the app is installed, students should open it and log in with their College Board username and password. This completes the installation process.

**Students using a school-issued Chromebook:** Students using a schoolissued device will have the app automatically installed onto their device. If the app has not been installed, please contact their AP teacher and School Test Coordinator.

- Go to Apps
- Select 2021 Digital AP Exams
- Log in with College Board username and password

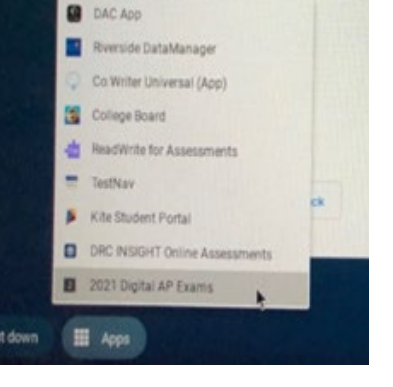

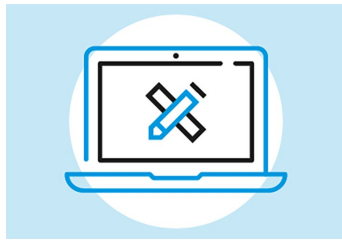

# **Step 2 | To Do Now | Practice with Example Questions in the Digital Testing App**

[Digital practice](https://apcentral.collegeboard.org/about-ap-2021/updates/digital-exams/practice) gives students the chance to practice with example questions

in the same application they'll use on exam day and confirm that their technology works as expected.

All students taking digital at-home exams need to complete the practice problems prior to May 1st and confirm that their technology works. Any technology issues should be reported to their AP teacher and School Test Coordinator.

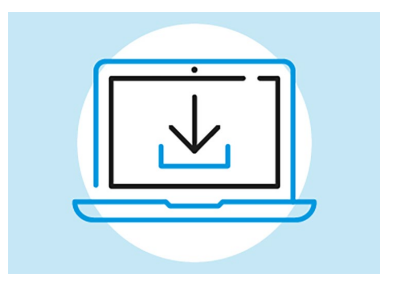

# **Step 3 | 1–3 Days Before Exam Day | Complete Exam Setup for Each Digital Exam**

For each digital AP Exam they take, students must complete the exam setup step in the digital testing app. This step loads their exam onto the computer they're going to test with. Completing this step is required 1–3 days before each exam. Without taking this step for each exam, students will not be able to test.

- Exam setup opens **3 calendar days before the exam date** and must be completed **no later than the day before the exam**.
	- Students must complete this step for **every exam** they take digitally.
- Exam setup must be done on the computer the student will use for testing.
- Once setup is complete, the computer can't be shared with another student until the exam is over and responses have been submitted to the AP Program.

#### On Exam Day

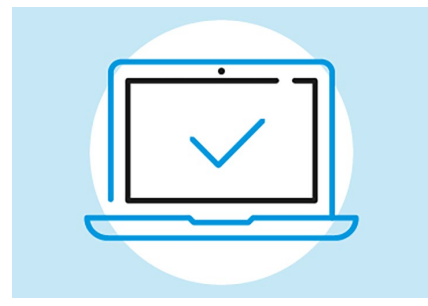

### **Step 4 | 30 Minutes Before the Exam | Check In to the Exam**

On exam day, all students must check in **30 minutes before the official start time of the exam**—at 11:30 a.m. EDT for 12 p.m. exams and 3:30 p.m. EDT for 4 p.m. exams—to complete final pre-exam checks.

- Students can only check in on their testing computer, and can't check in on multiple devices.
- If students don't start check-in before the start time of the exam, they won't be allowed to test. Once they've completed check-in, students will see a timer at the top of their screen counting down the time remaining until the start time of the exam.
- The exam will begin automatically.

#### **Additional Information:**

- Link to YouTube video [2021 Digital AP exams Overview](https://www.youtube.com/watch?v=cUtHuYfPsFY)
- Link to digital preview slides:<https://apstudents.collegeboard.org/digital-ap-exams/preview>

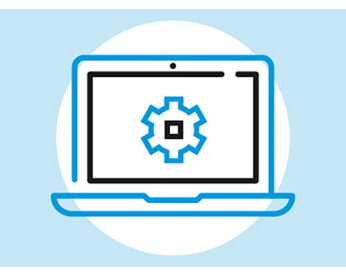